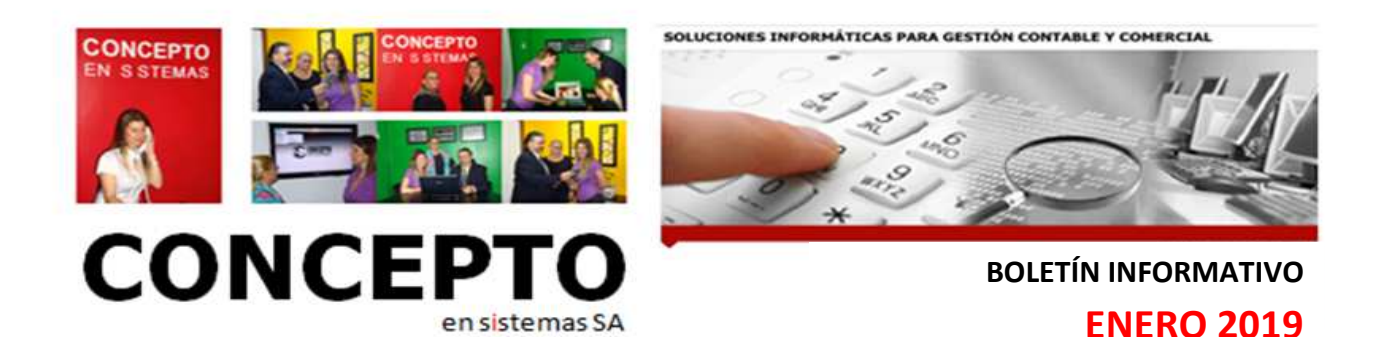

**Estimado cliente:** 

Le acercamos las novedades que puede implementar en su sistema de sueldos y jornales **SALARIOS**.

**GANANCIAS CUARTA CATEGORIA. NUEVOS TRAMOS DE ALICUOTAS PARA DETERMINAR EL IMPUESTO. SEGÚN LA TABLA DEL ARTICULO 90 QUEDA EN LOS VALORES QUE SE MUESTRAN MAS ABAJO LOS CUALES RESULTARAN VIGENTES DESDE EL 1 DE ENERO DE 2019.**

## **IMPORTANTE**

Realizar un BACK-UP de las empresas des de el Util SV, antes de cambiar o modificar fórmulas**.**

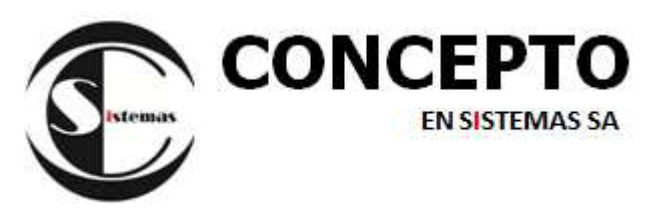

### **COMO IMPLEMENTARLO EN EL SISTEMA SALARIOS**

1. Para modificar los importes de escalafones DG12, seguir la ruta que se indica abajo.

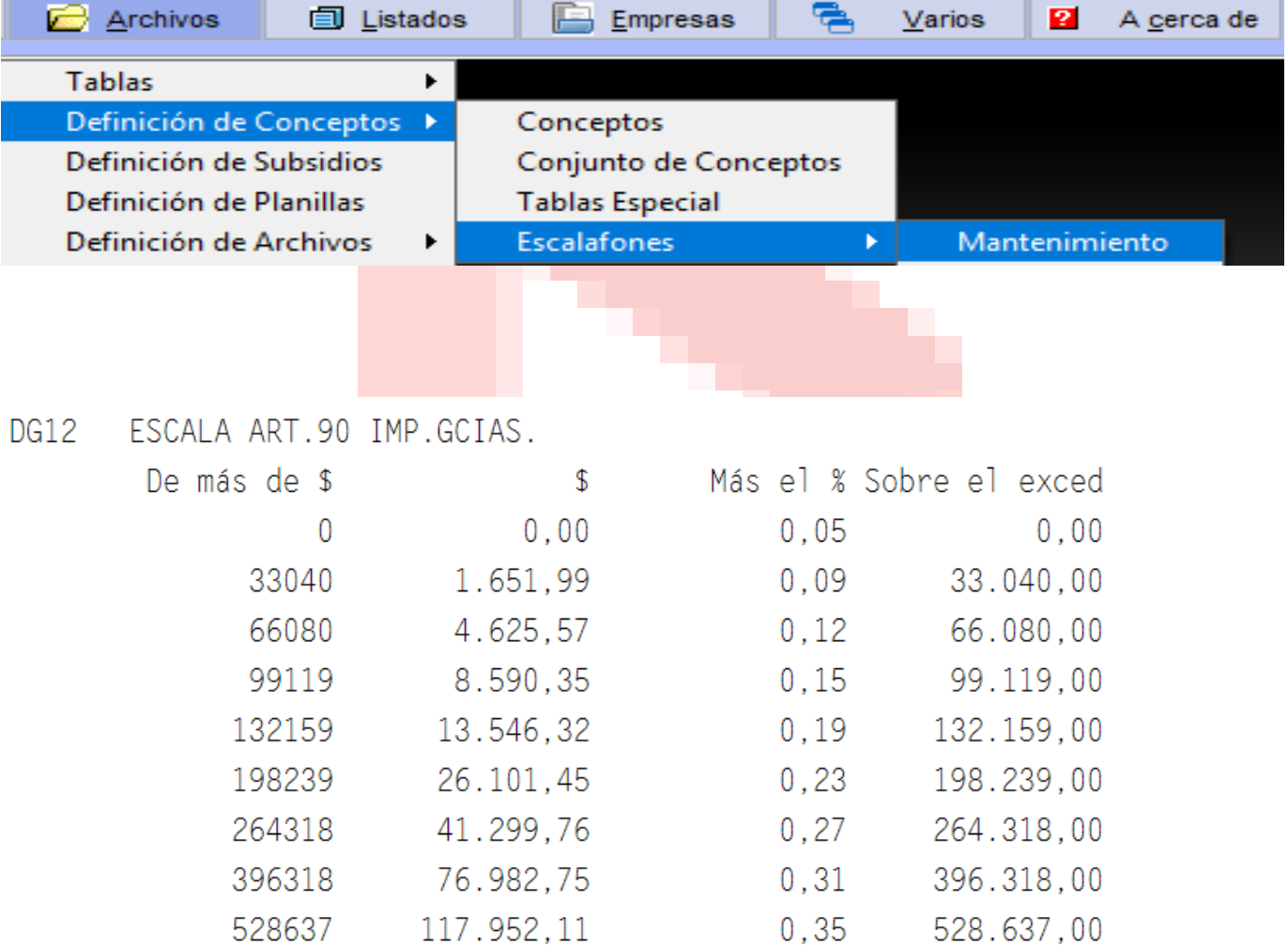

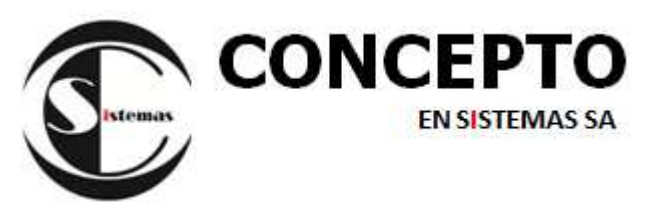

El único escalafón necesario es el DG12 ANUALIZADO.

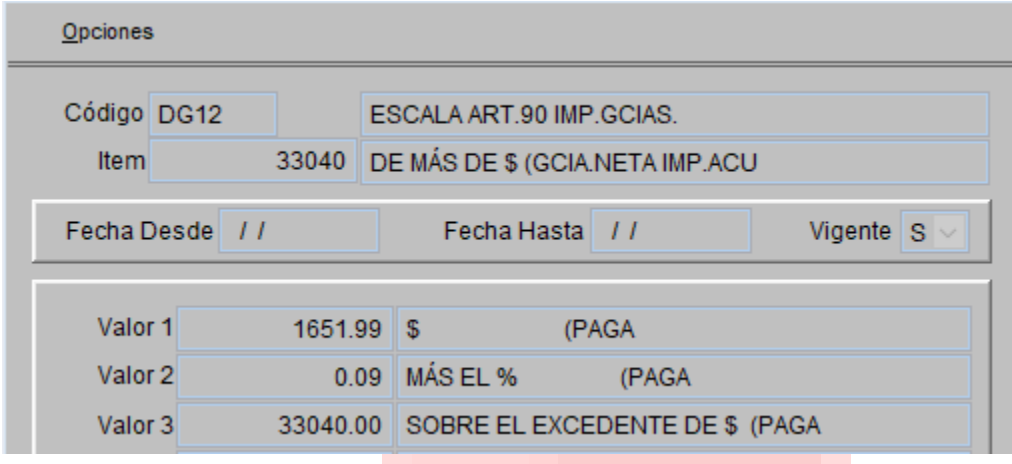

SI QUIERE DAR DE BAJA LOS ESCALAFONES DG01 A DG11 EN FORMA MASIVA DEBE CONTAR CON EL RELEASE 34.

#### 2.- Para modificar los importes de DEDUCCIONES especiales:

ARCHIVOS- DEFINICION DE CONCEPTOS – TABLA ESPECIAL: BUSCAR LAS TABLAS 9990-9991-9992-9993-8007-8008-8012-8015-8016 Y CAMBIAR LOS IMPORTES ANUALES DE LAS CONCEPTOS DEDUCIBLES PERIODO FISCAL 2019

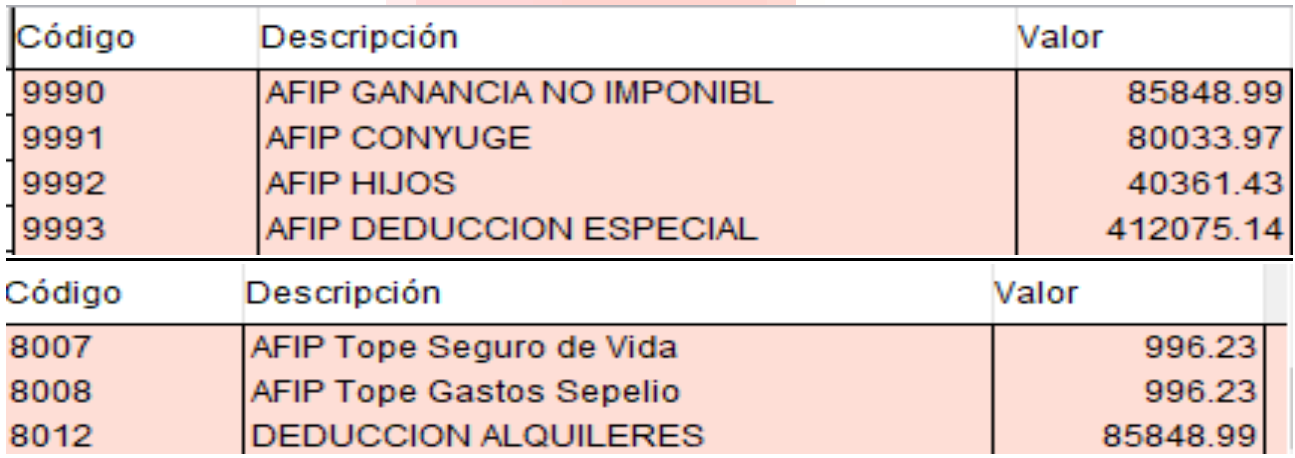

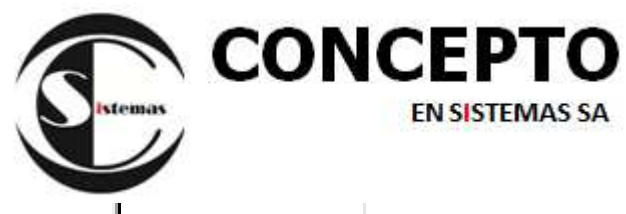

**Boletín informativo** 

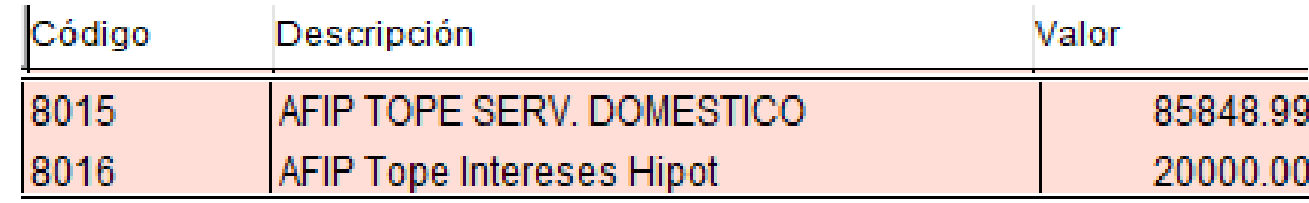

#### HIJOS HASTA 18 AÑOS

# 3.- Ir a archivos- tablas- parentesco: dar de alta como se ve en la imagen

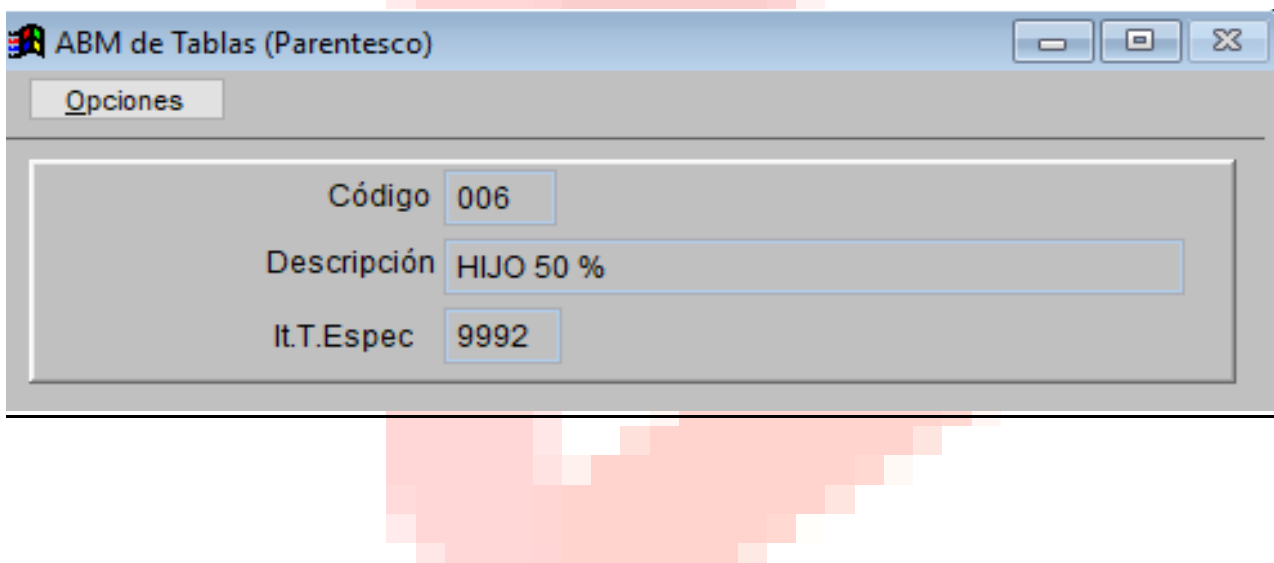

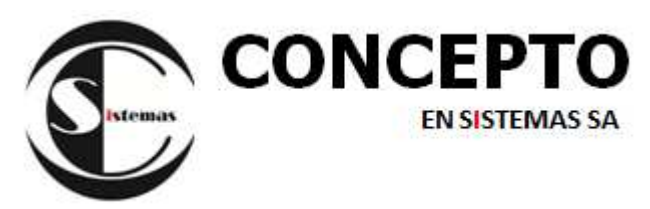

4.- Desde Filiación de personal- familiares: buscar el hijo sobre el cual se deducirá solo el 50%. Ejemplo.

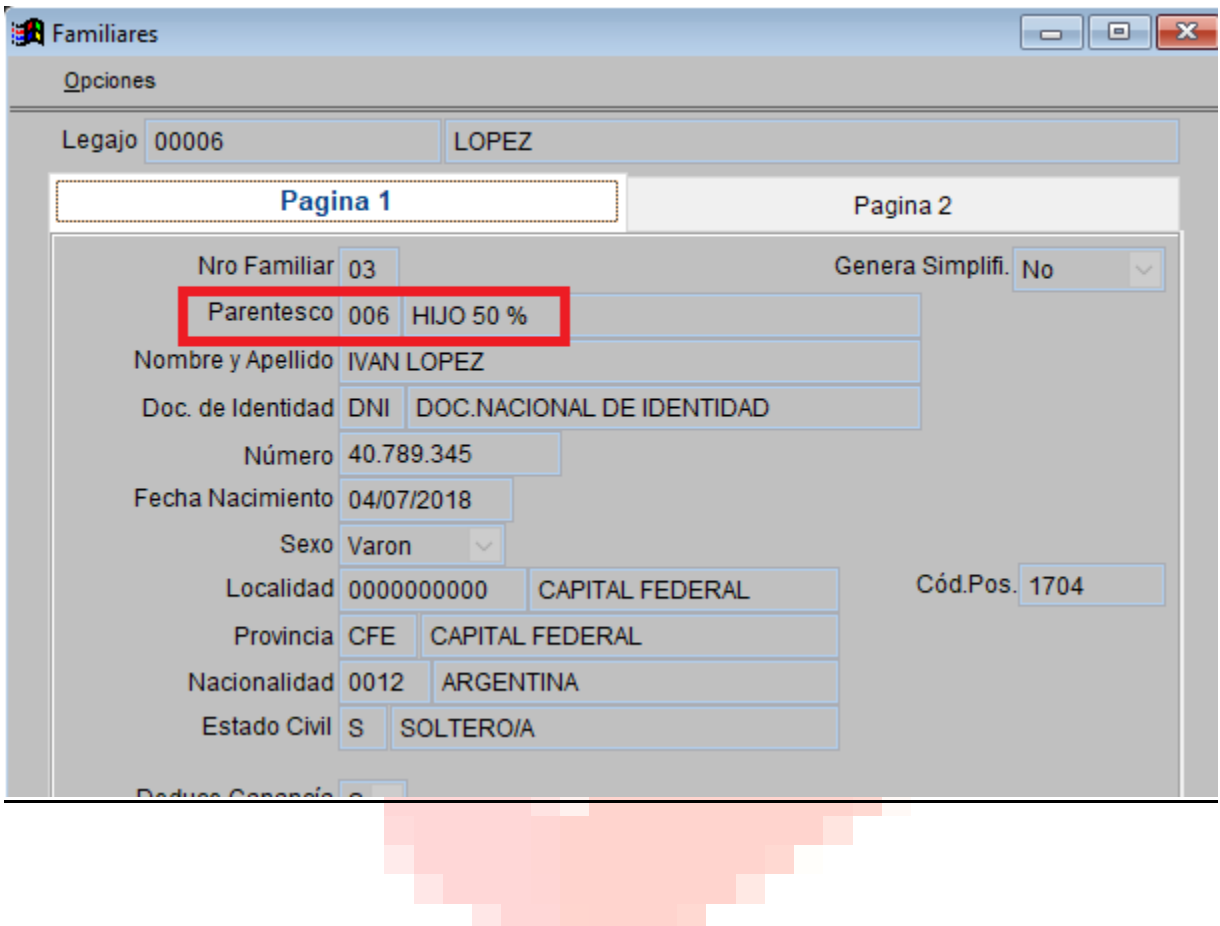

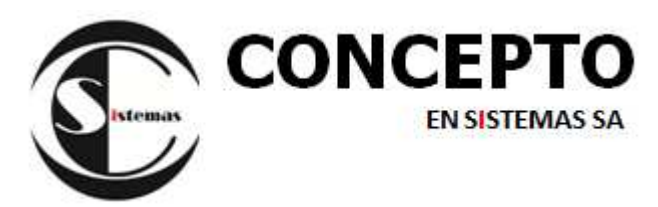

# En tanto que otro hijo puede quedar con el código de parentesco 001. Ejemplo

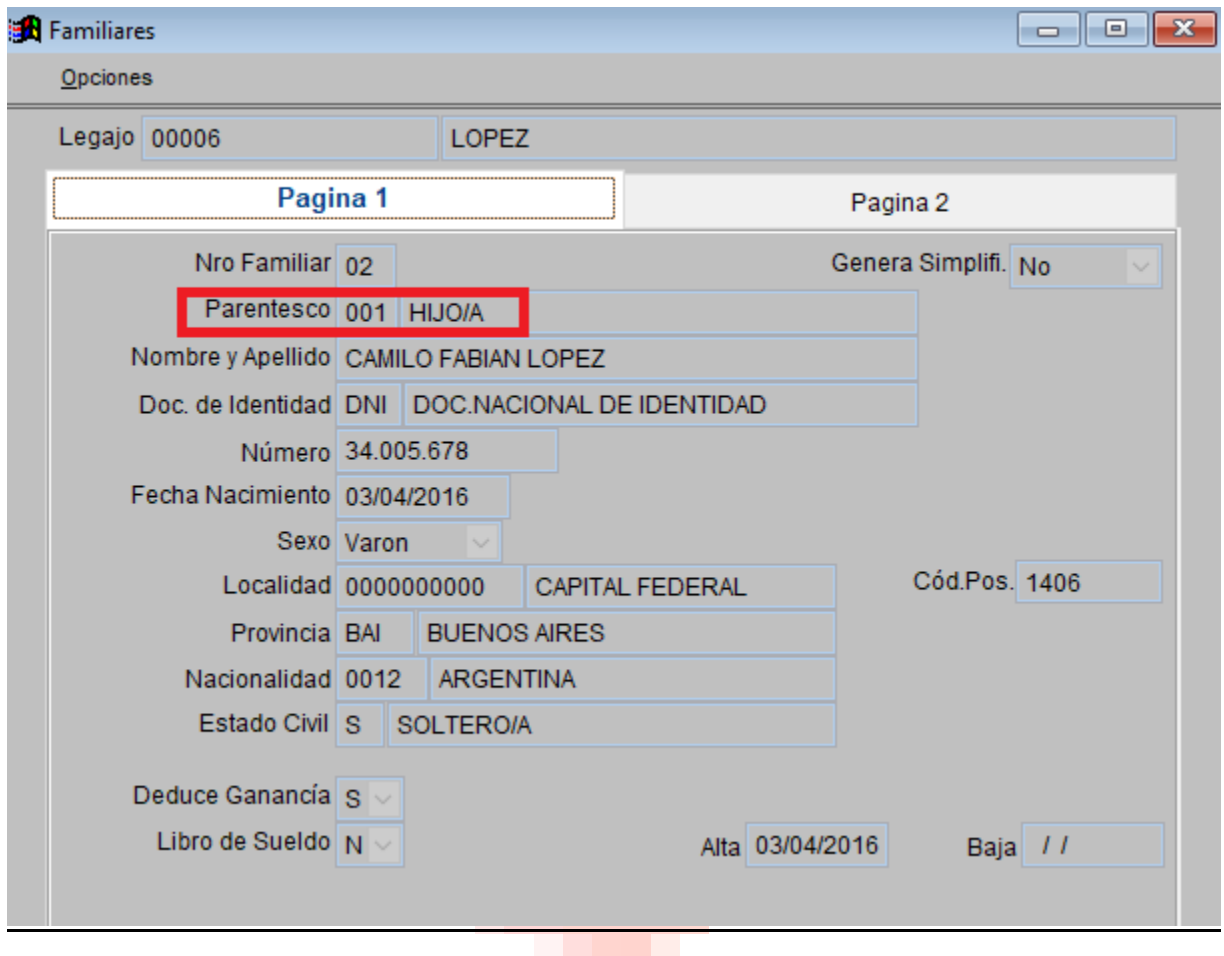

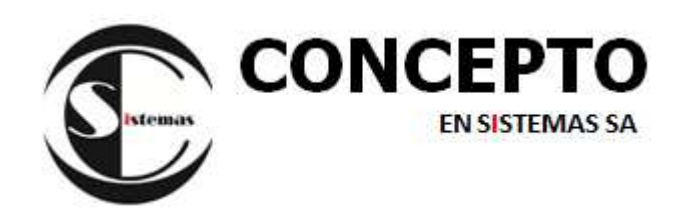

# 5.- Dar de alta los conceptos 7000 Y 7001 ambos internos. ARCHIVOS-FEDINICION DE CONCEPTOS- CONCEPTOS. ALTA O F5 ABAJO SE MUESTRA LA FORMULA PARA COPIAR

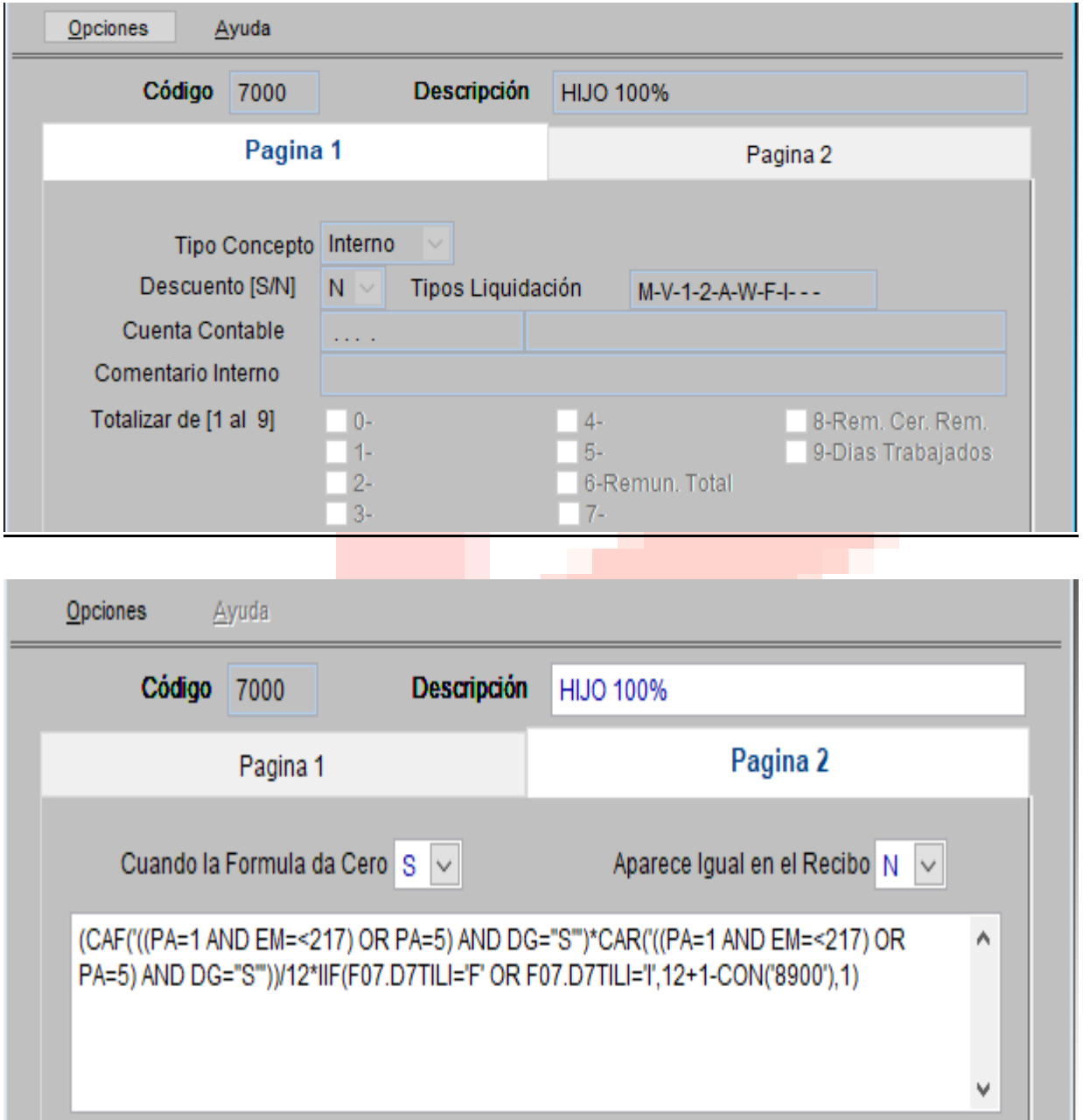

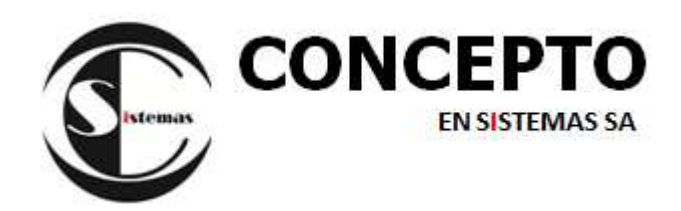

(CAF('((PA=1 AND EM=<217) OR PA=5) AND DG="S"')\*CAR('((PA=1 AND EM=<217) OR PA=5) AND DG="S"'))/12\*IIF(F07.D7TILI='F' OR F07.D7TILI='I',12+1- CON('8900'),1)

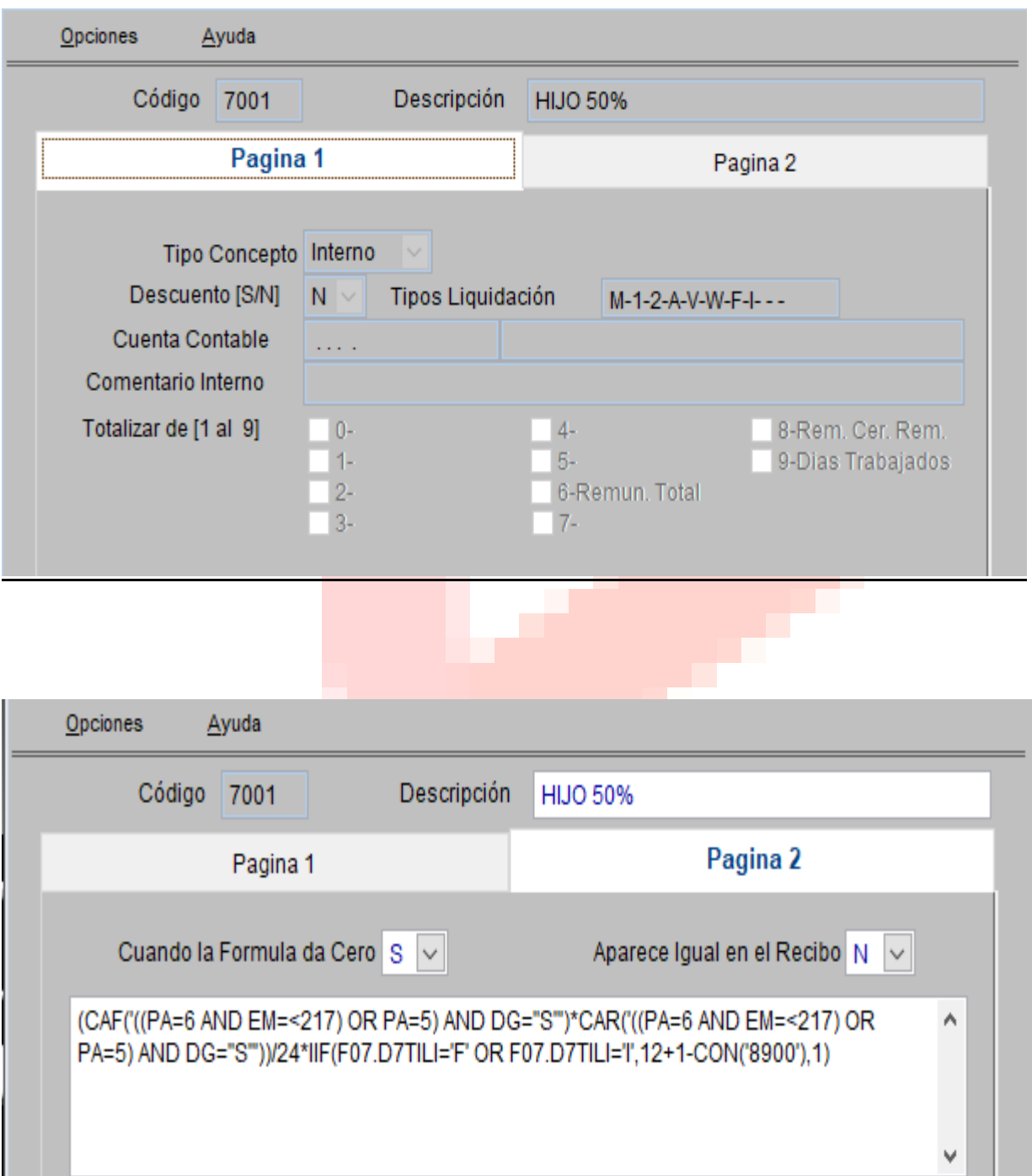

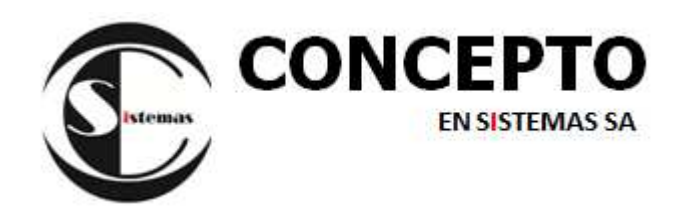

(CAF('((PA=6 AND EM=<217) OR PA=5) AND DG="S"')\*CAR('((PA=6 AND EM=<217) OR PA=5) AND DG="S"'))/24\*IIF(F07.D7TILI='F' OR F07.D7TILI='I',12+1- CON('8900'),1)

6.- La fórmula del concepto 8137 debe quedar como se muestra en la imagen.

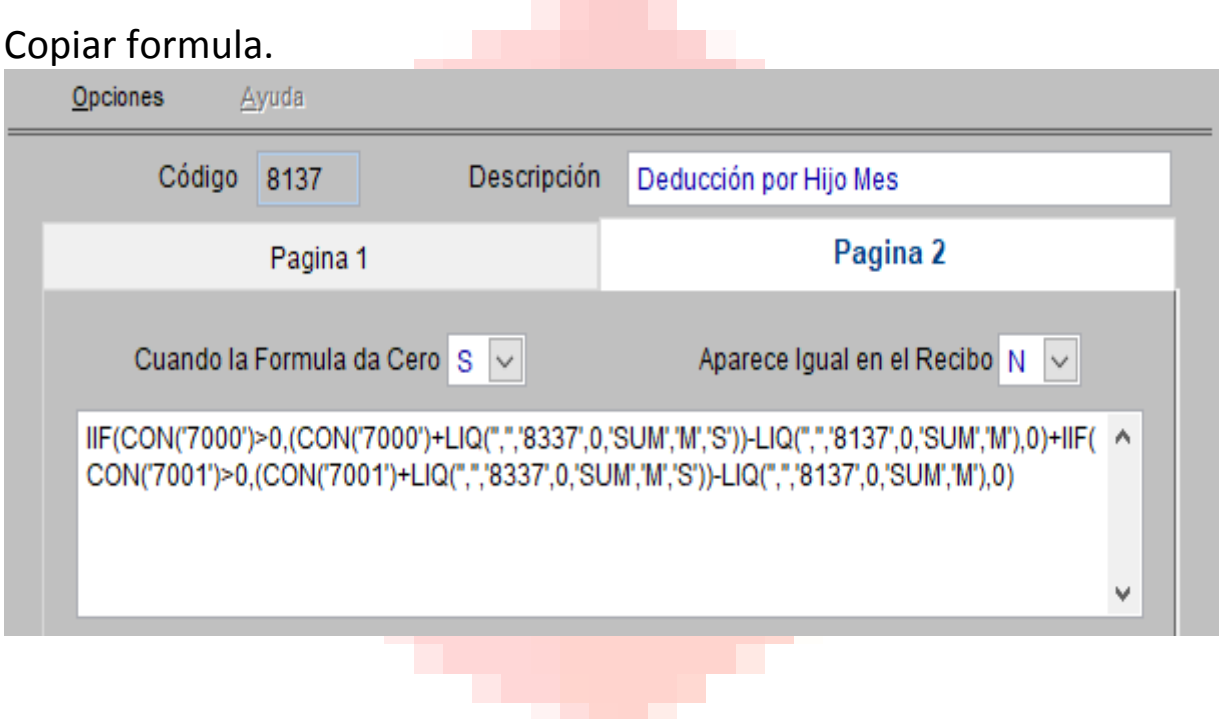

IIF(CON('7000')>0,(CON('7000')+LIQ('','','8337',0,'SUM','M','S'))- LIQ('','','8137',0,'SUM','M'),0)+IIF(CON('7001')>0,(CON('7001')+LIQ('','','8337',0,'S UM','M','S'))-LIQ('','','8137',0,'SUM','M'),0)

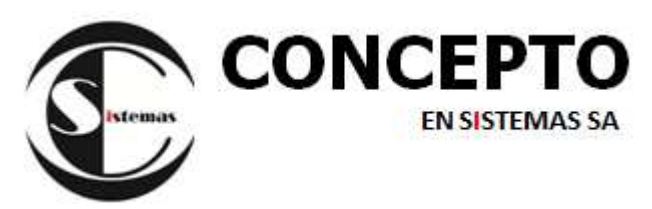

7.- Por ultimo asignar como concepto **fijo** el 7000 y 7001 a todos los legajos.

#### EJEMPLO DE MAESTRO Y DETALLE DE LIQUIDACION INTERENO.

En este ejemplo, ya está liquidado enero 2019, con 2 hijos como familiares a cargo ambos al 100%, pero en febrero informan por el f572 que deben deducir 1 hijo al 50%. De allí sus resultados y acumulados. Teniendo en cuenta que la deducción anualizada es de \$40.361,43

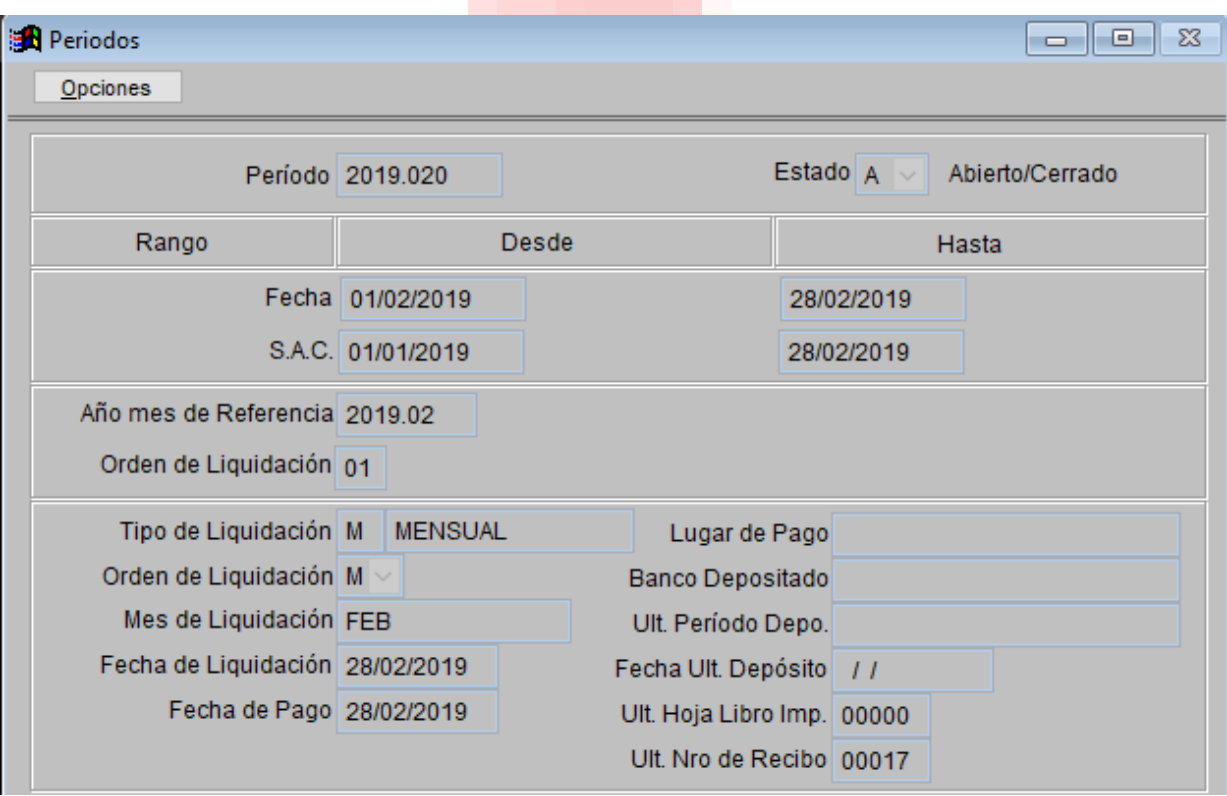

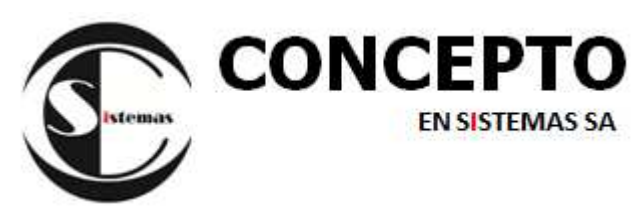

## **Boletín informativo**

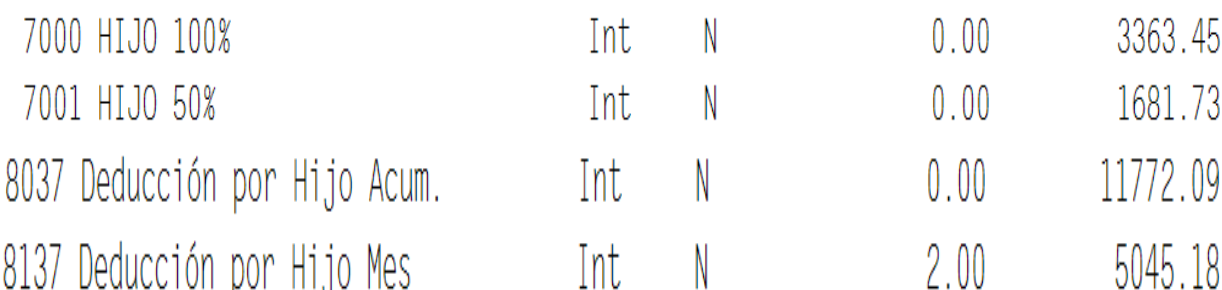

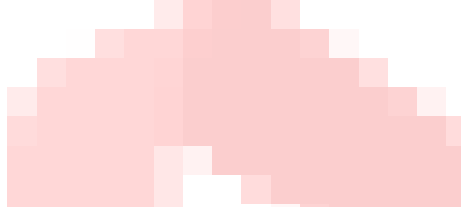

#### OPTIMICE LA LIQUIDACION DE HABERES

\*Liquide las retenciones del impuesto a las ganancias 4ta. Categoría.

## **\*Libro de sueldos Digital**.

Consúltenos por los medios de contacto que figuran a continuación, su consulta será respondida dentro de las 24 horas hábiles de recibida la misma.

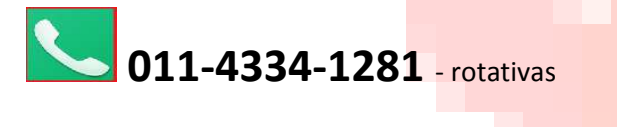

 soporte1@conceptoensistemas.com.ar Veronica.l@conceptoensistemas.com.ar